### NWDI enhancement through open source

Example: Hudson usage in an NWDI-based environment

Jens Keller (jens.keller@sap.com)

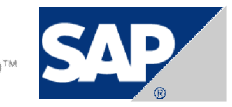

### "Your use case"

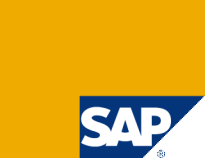

- You develop a Java application that is based on the NetWeaver development infrastructure
- You want to follow a continuous integration approach
	- As soon as a developer commits a change the integration of the change should be started: build, unit test, deployment and UI test should automatically be performed with the code delta
	- $\blacksquare$  If one of the steps fails, it should be reported
	- Status (and trend) should be visible and transparent for the whole project
	- You would also like to include static code analysis, like filtering for compiler warnings, or even integrate with a Sonar
	- And you want only one single system that does all this
- Solution: integrate the NWDI in a Hudson system

# The big picture

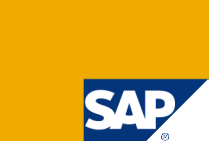

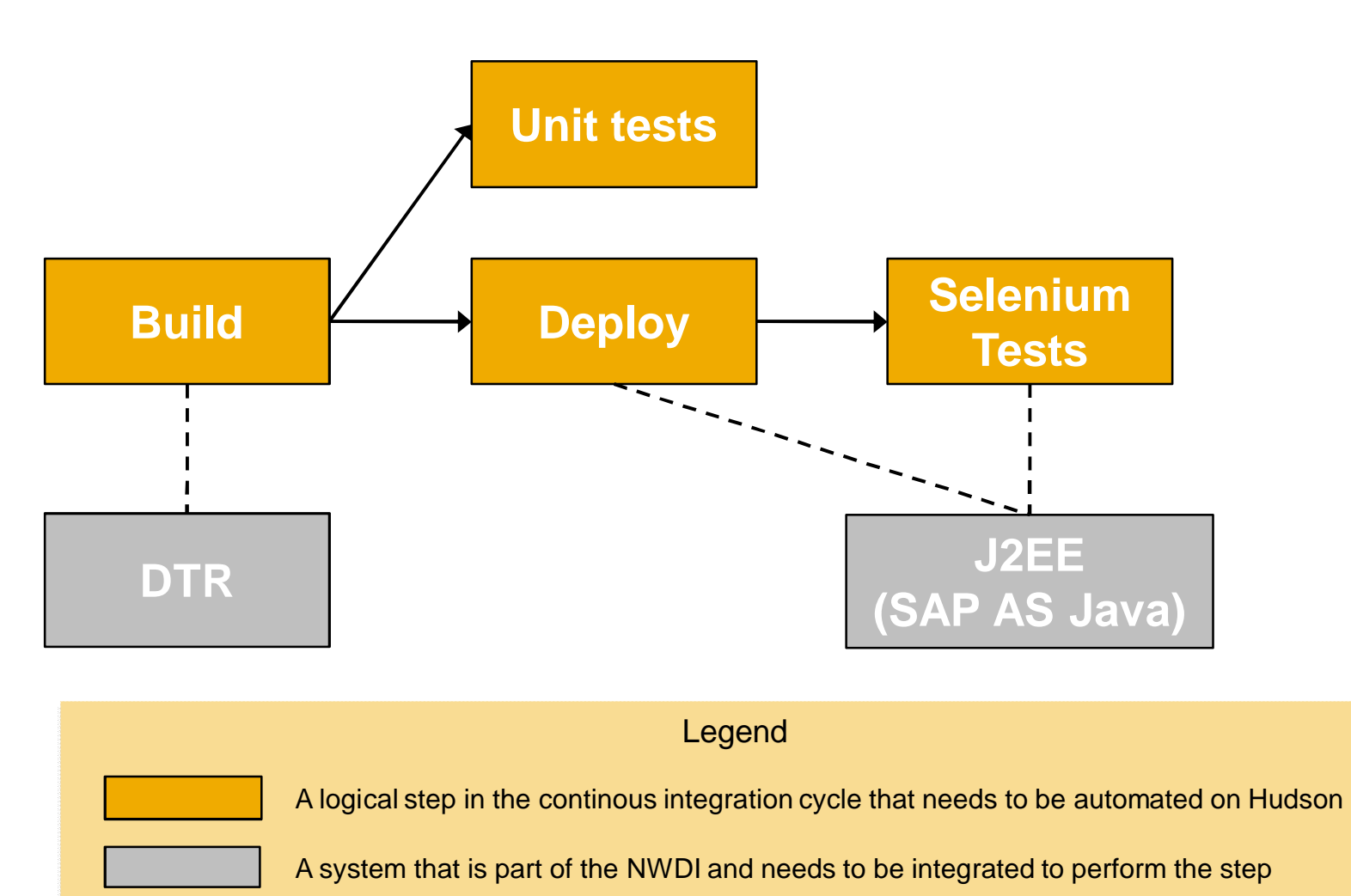

Step execution flow:  $A\rightarrow B$  means "if A finished successfully, B should be started"

Connection / integration point between Hudson and the NWDI

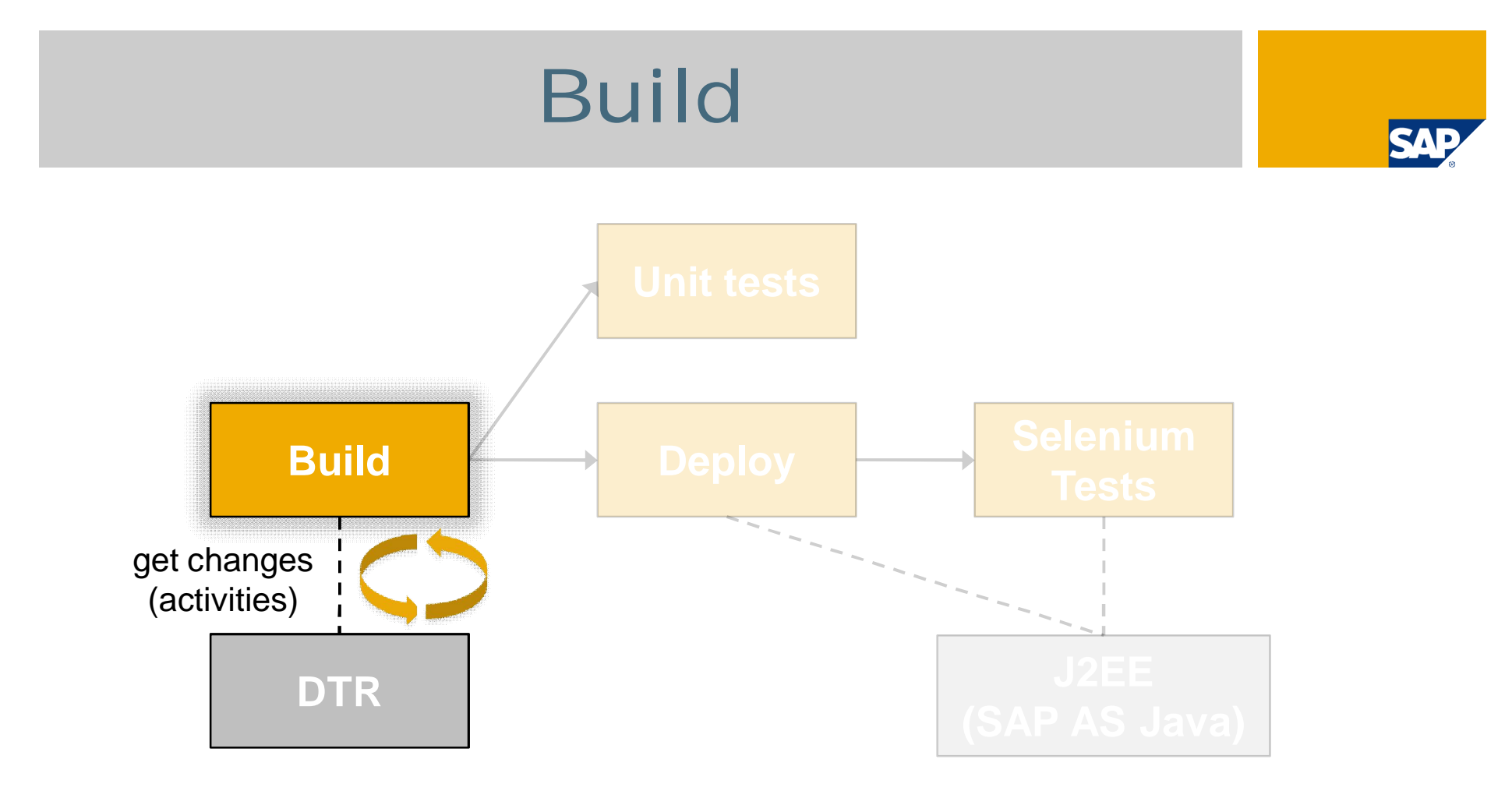

- **DTR** plugin
	- Asks DTR periodically for changes and start if changes are found
	- Synchronizes changes from DTR
- **Build script** 
	- Builds software component, produces an sca file as output (just as CBS does)
- **u** JLin
	- Executed within the build (like on CBS), JLin plugin can publish html report

© SAP 2011 / Page 4

### Build

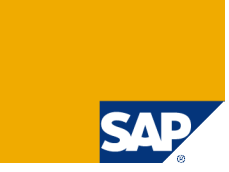

on Thu,

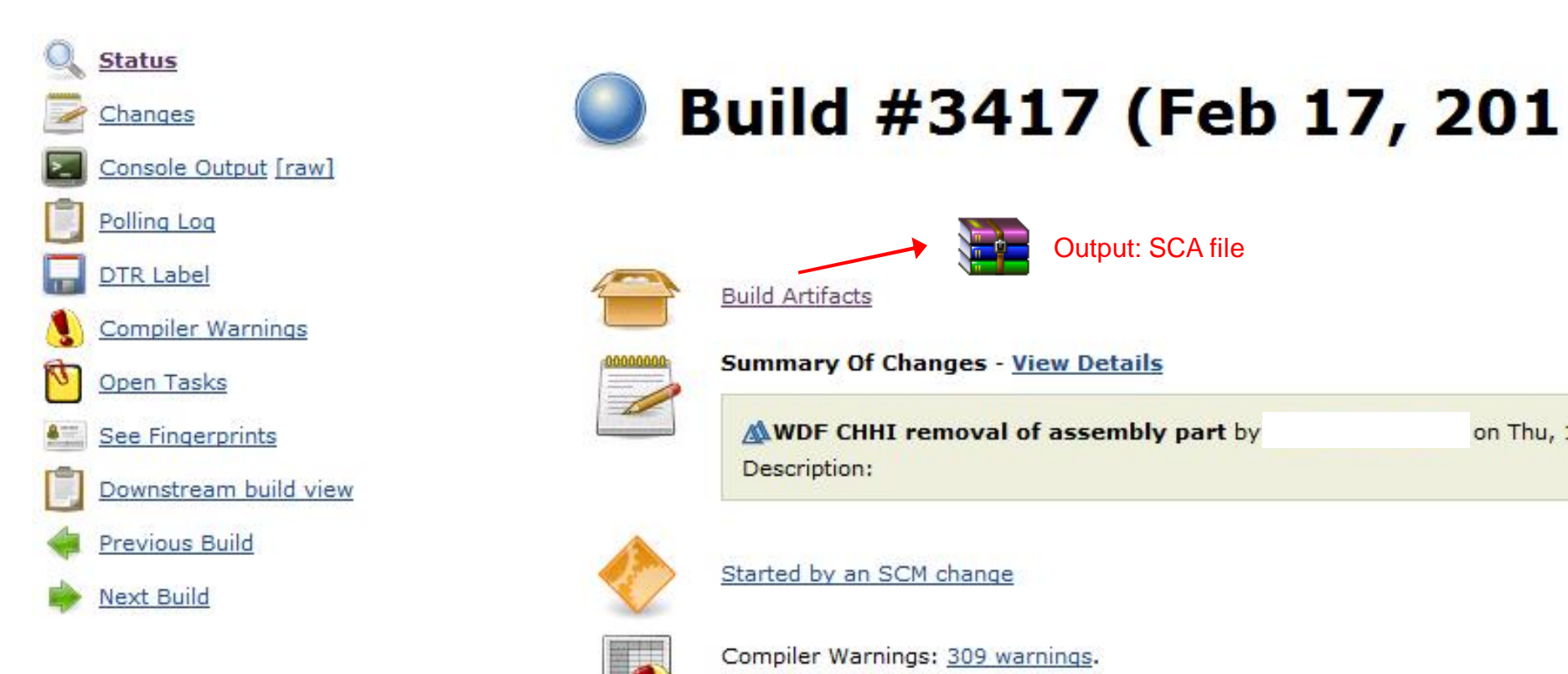

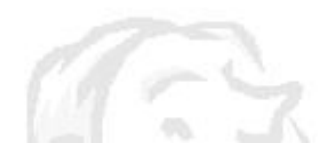

Task Scanner: 496 open tasks in 2,041 workspace files.

# JLin integration

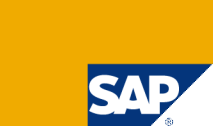

### **Back to Hudson** summary

JLin run 2011-05-04 10:57:48

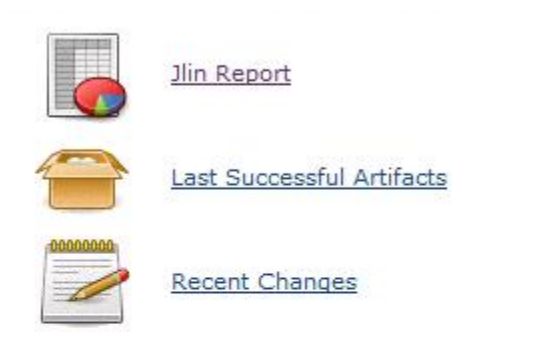

### **Upstream Projects**

WEC20SP dev ADMIN CLEAN SAP-WEC-FRW

### **Downstream Projects**

WEC20SP dev HMWECFWRK WEC20SP dev SAP-WEC<sup>+</sup>

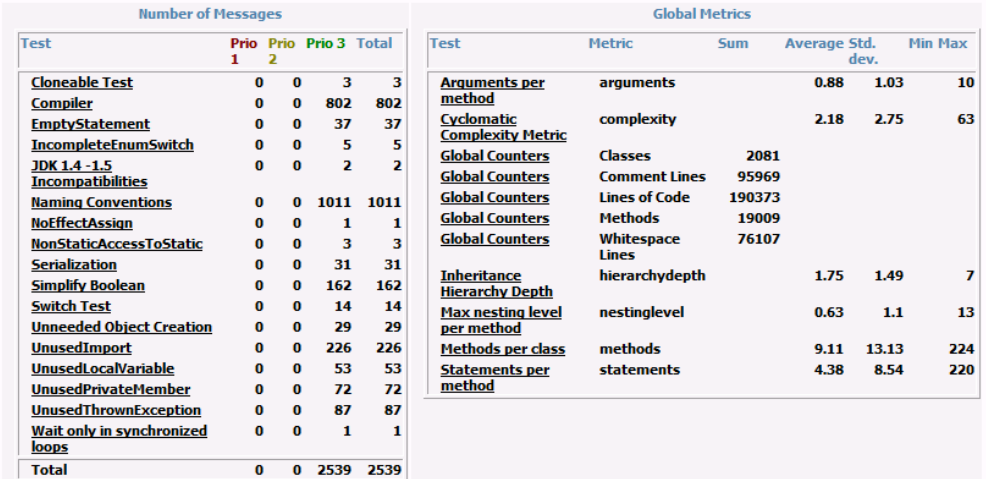

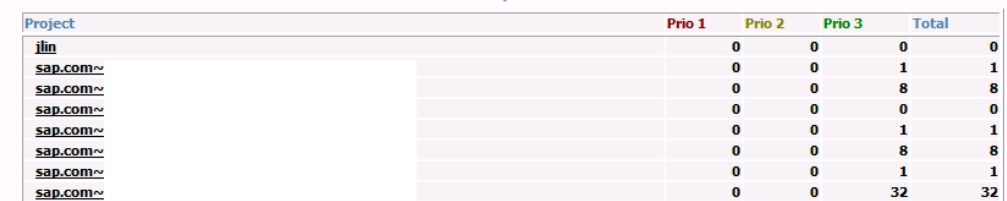

Projects:

# Sonar integration

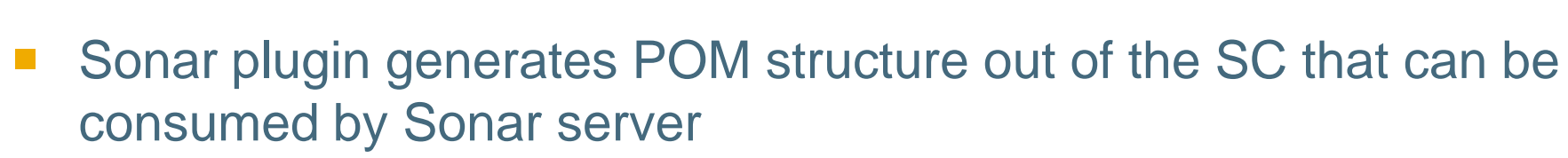

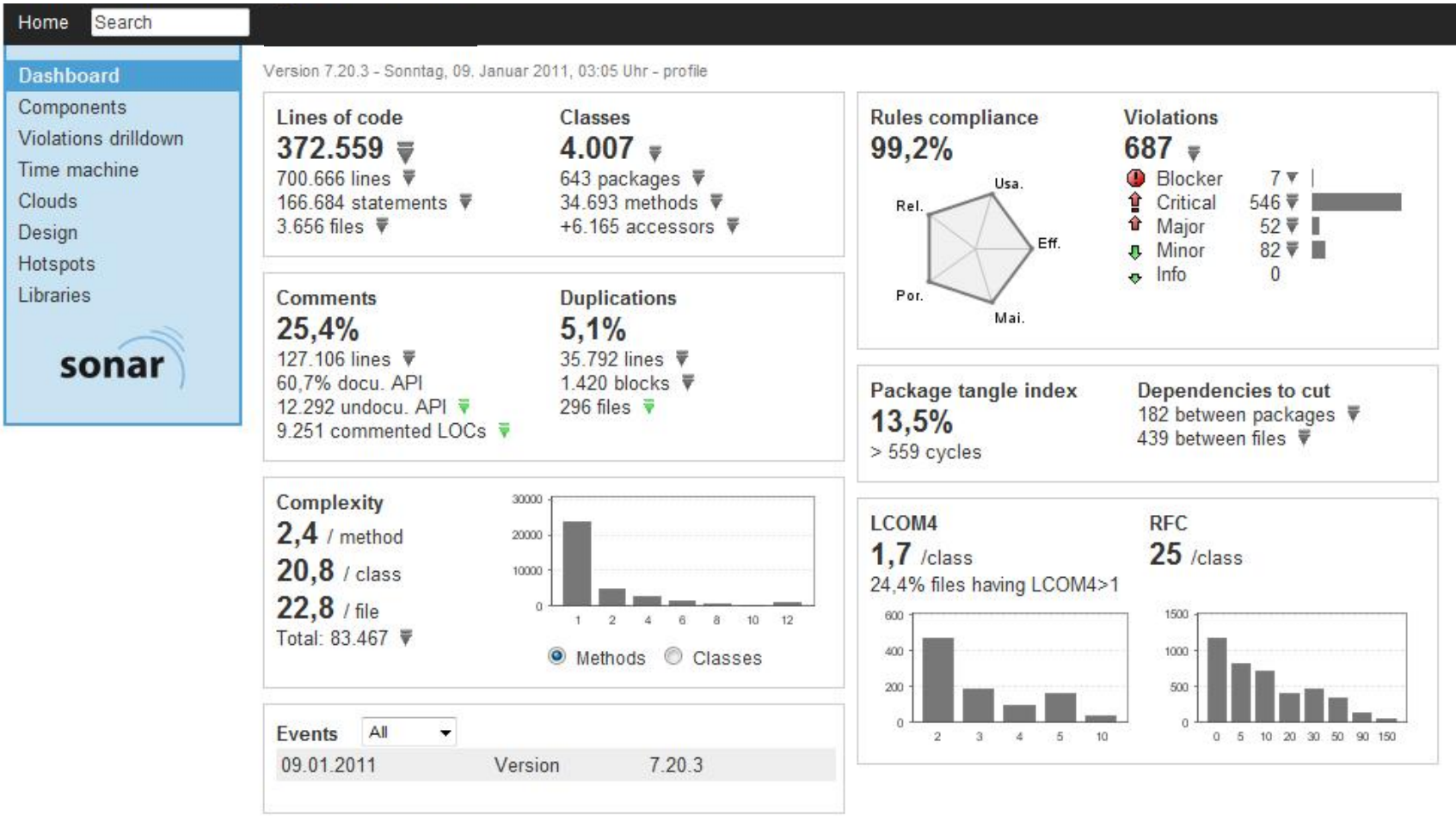

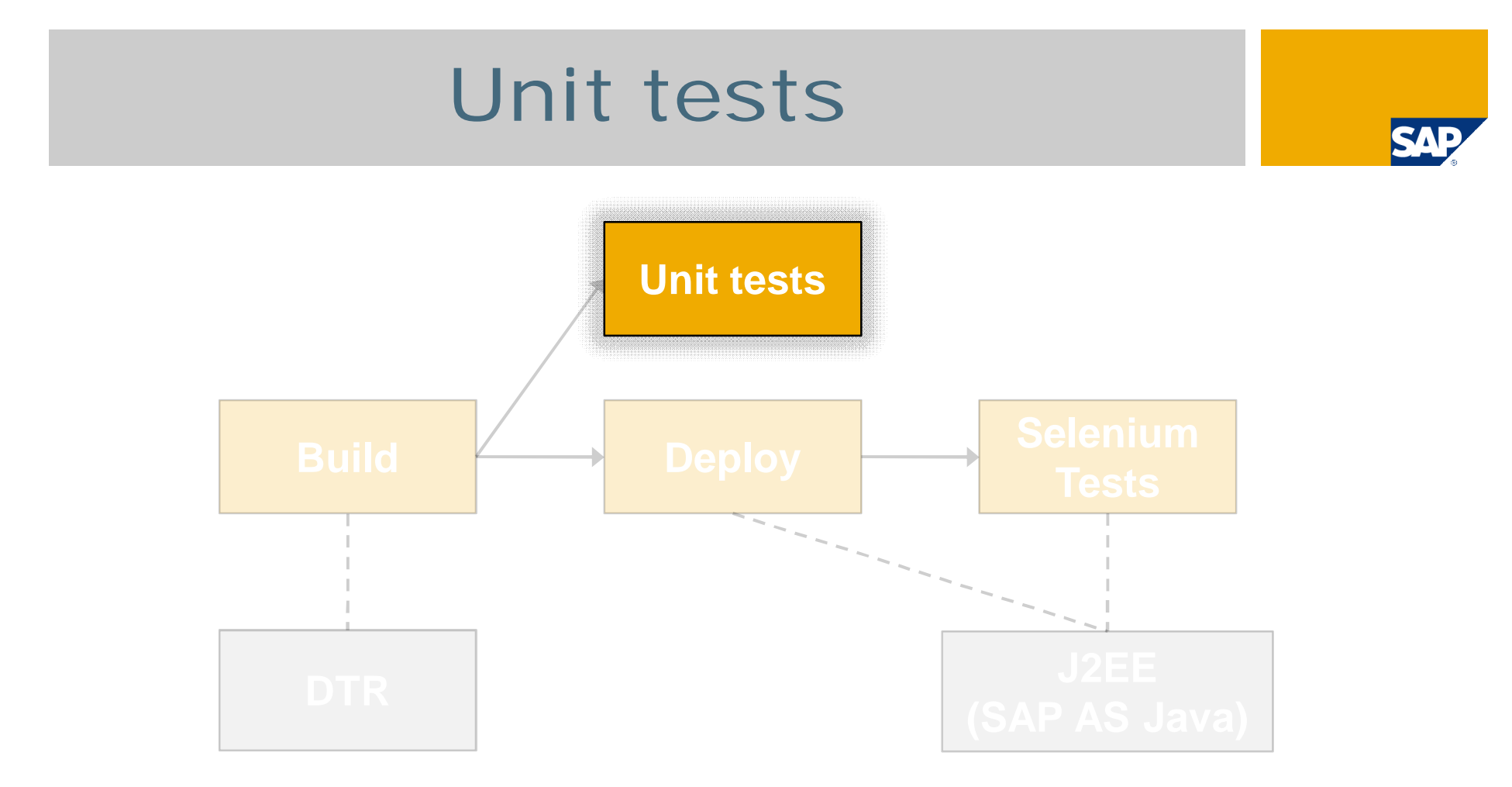

- No specific plug-in required
	- Technically the unit tests are executed as part of the build (directly supported by NWDI, v7.30+)
	- Test results and trend chart can be displayed using the common JUnit publisher
- Unit tests can either be included in the productive DCs or in depending DCs
- **Approach in the example project: unit tests not in productive DCs, but in depending DCs** 
	- Unit tests DCs have dependency on the productive DCs
	- The unit tests are organized in a "HOME" SC that is built after the productive SC was built

### Unit tests

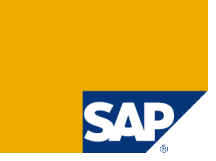

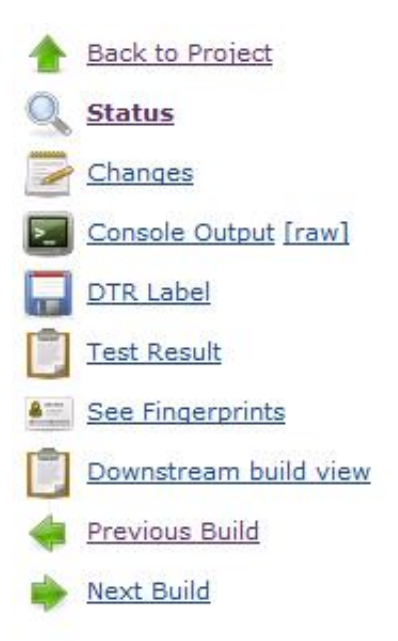

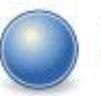

### Build #3453 (17.02.2011 12:18:28)

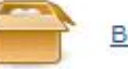

#### **Build Artifacts**

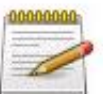

#### **Summary Of Changes - View Details**

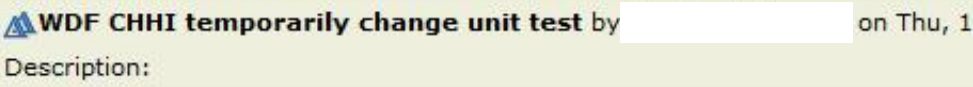

#### Changes in dependency

1. WCAdev dev SAP-WEC  $\bigcirc$  #3417  $\rightarrow$   $\bigcirc$  #3418 (detail)

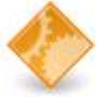

Started by upstream project WCAdev dev SAP-WEC build number 3418

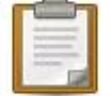

Test Result (no failures)

#### **Upstream Builds**

WCAdev dev HMWECFWRK #123 WCAdev dev SAP-WEC #3421

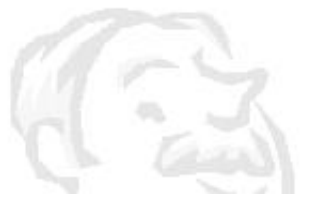

## Code coverage integration

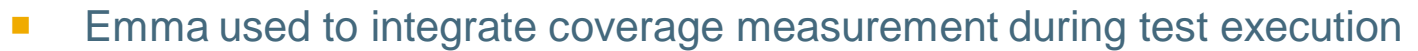

- Build infrastructure extension is used for this (rather NWDI-specific than Hudson specific)
- Emma can directly create an HTML report that can be published on Hudson using the common HTML publisher

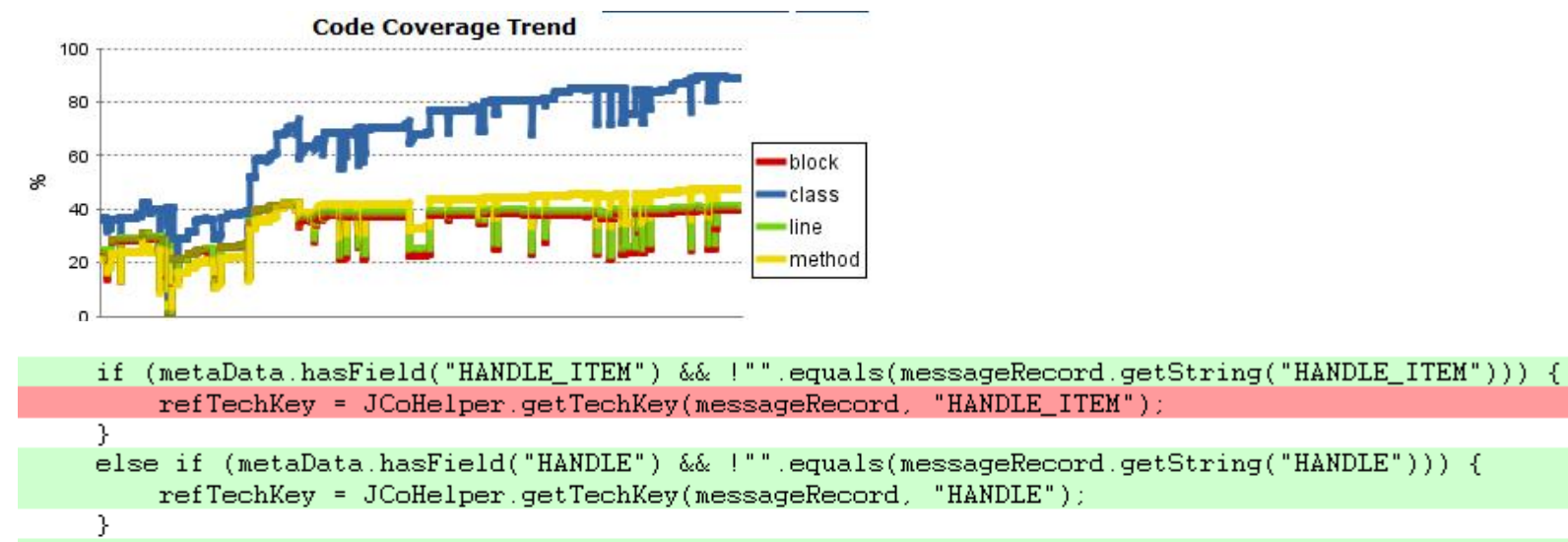

```
else if (metaData.hasField("OBJECT") && !"".equals(messageRecord.getString("OBJECT"))) {
 refTechKey = JCoHelper.getTechKey(messageRecord, "OBJECT");
```

```
else if (metaData.hasField("EXTNUMBER") && !"".equals(messageRecord.getString("EXTNUMBER"))) {
refTechKey = JCoHelper.getTechKey(messageRecord, "EXTNUMBER");
```
else if (metaData.hasField("POSNR") && !"".equals(messageRecord.getString("POSNR"))) { refTechKey = JCoHelper.getTechKey(messageRecord, "POSNR");

P.

P.

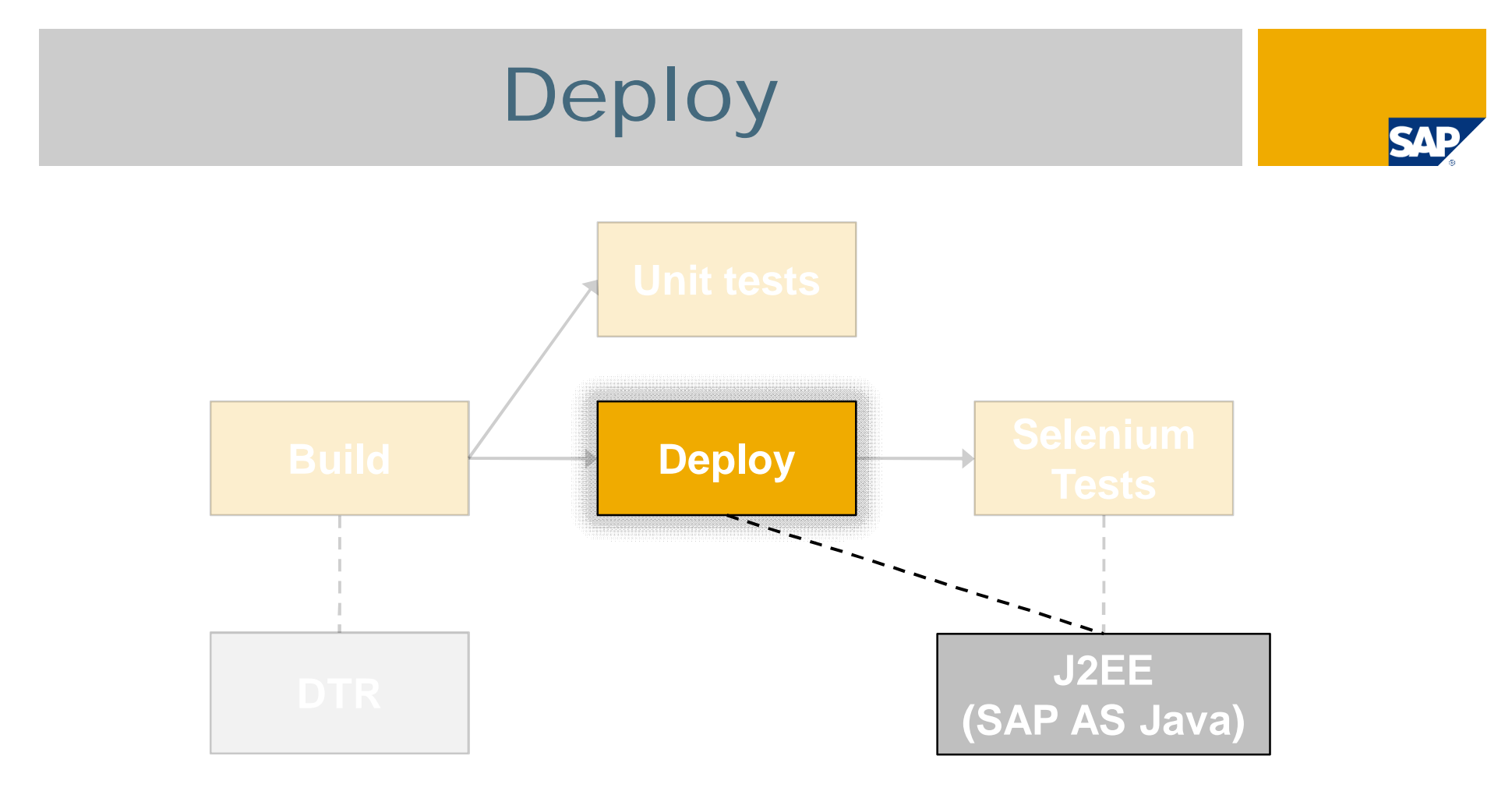

- **Deployment plugin** 
	- Takes the SCA files as input and deploys to SAP AS Java
	- Records deploy log to console output
- **Emma integration** 
	- Script instruments the whole SCA file before deployment  $\rightarrow$  coverage report can be generated for browser tests

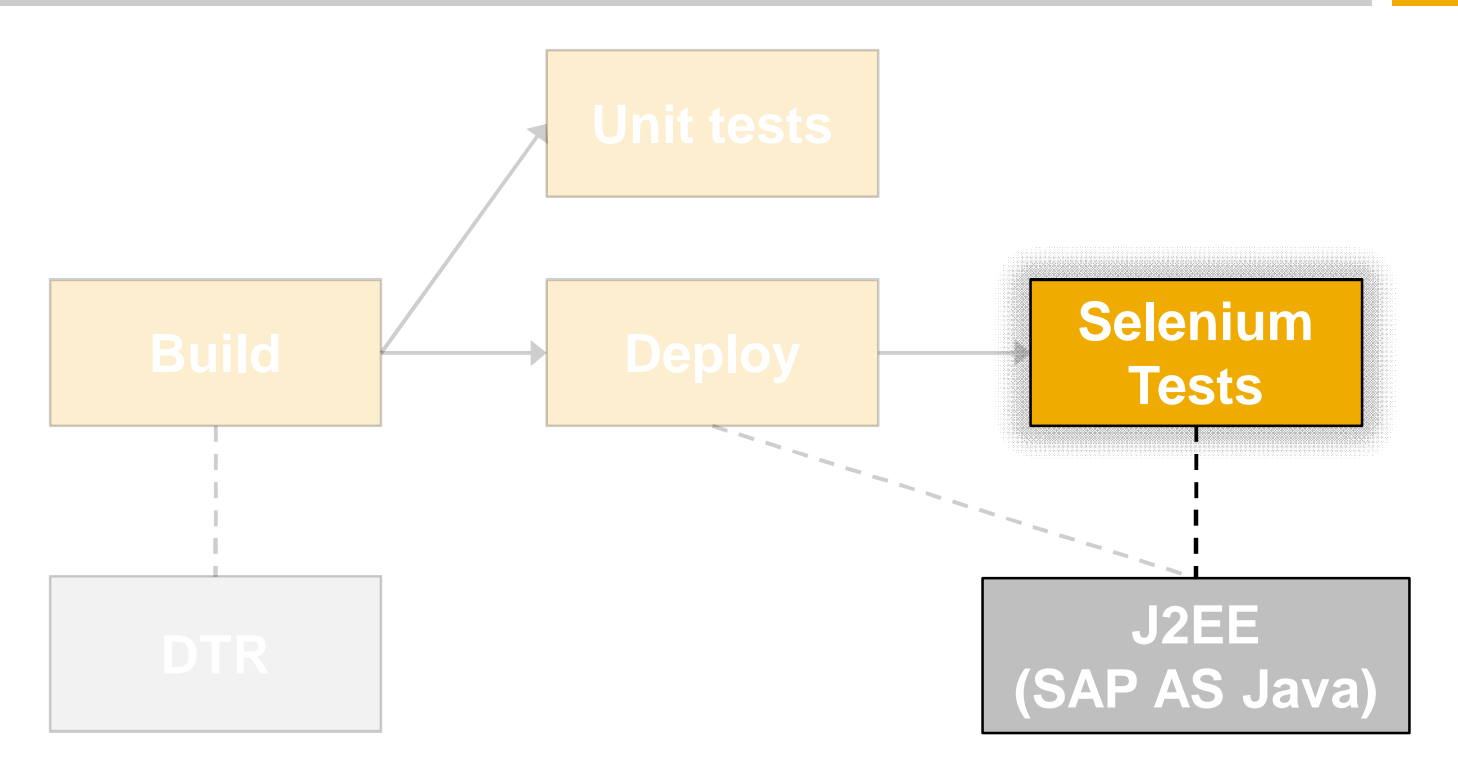

- Selenium (formatted as JUnit test) used for browser tests
- Ant script takes care of execution
	- Configuration using Ant properties like target URL, browser environment, …
- $\blacksquare$  Load balancing using Selenium grid  $\rightarrow$  browser instances running VM cloud
	- TestNG used for parallel execution of JUnit tests
- **Test results are JUnit reports**  $\rightarrow$  **can be published by common JUnit publisher** 
	- Selenium supports screenshots, Ant script links them directly on the test results on Hudson
- Coverage trend + detailed coverage integrated with Emma

© SAP 2011 / Page 12

### **Selenium Grid Hub 1.0.8-SNAPSHOT**

Documentation | **FAQ** 

### **Available Remote Controls**

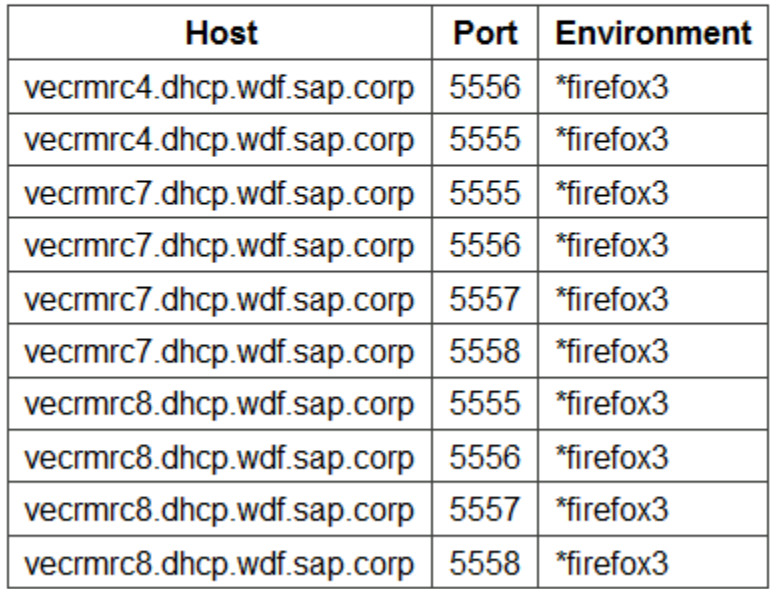

### **Active Remote Controls**

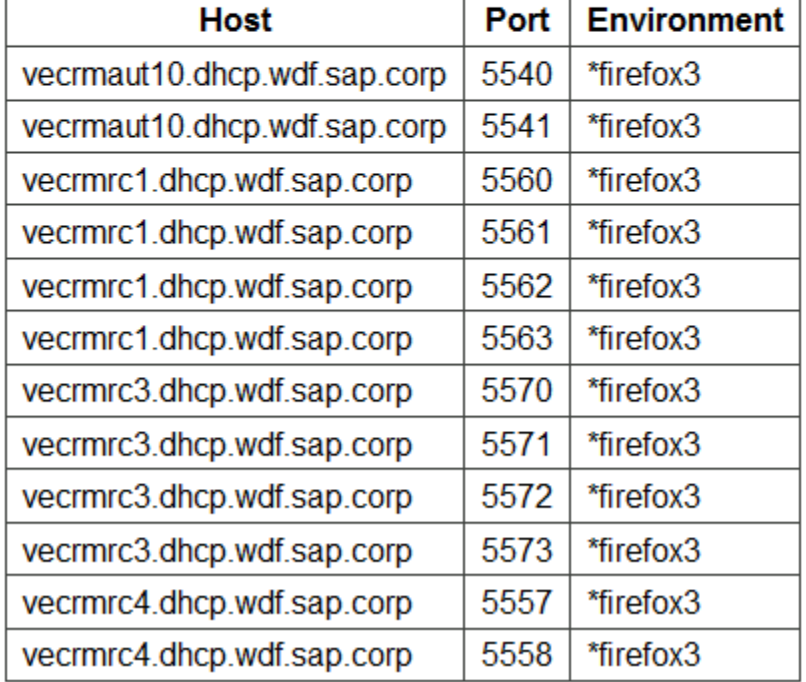

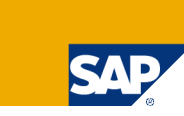

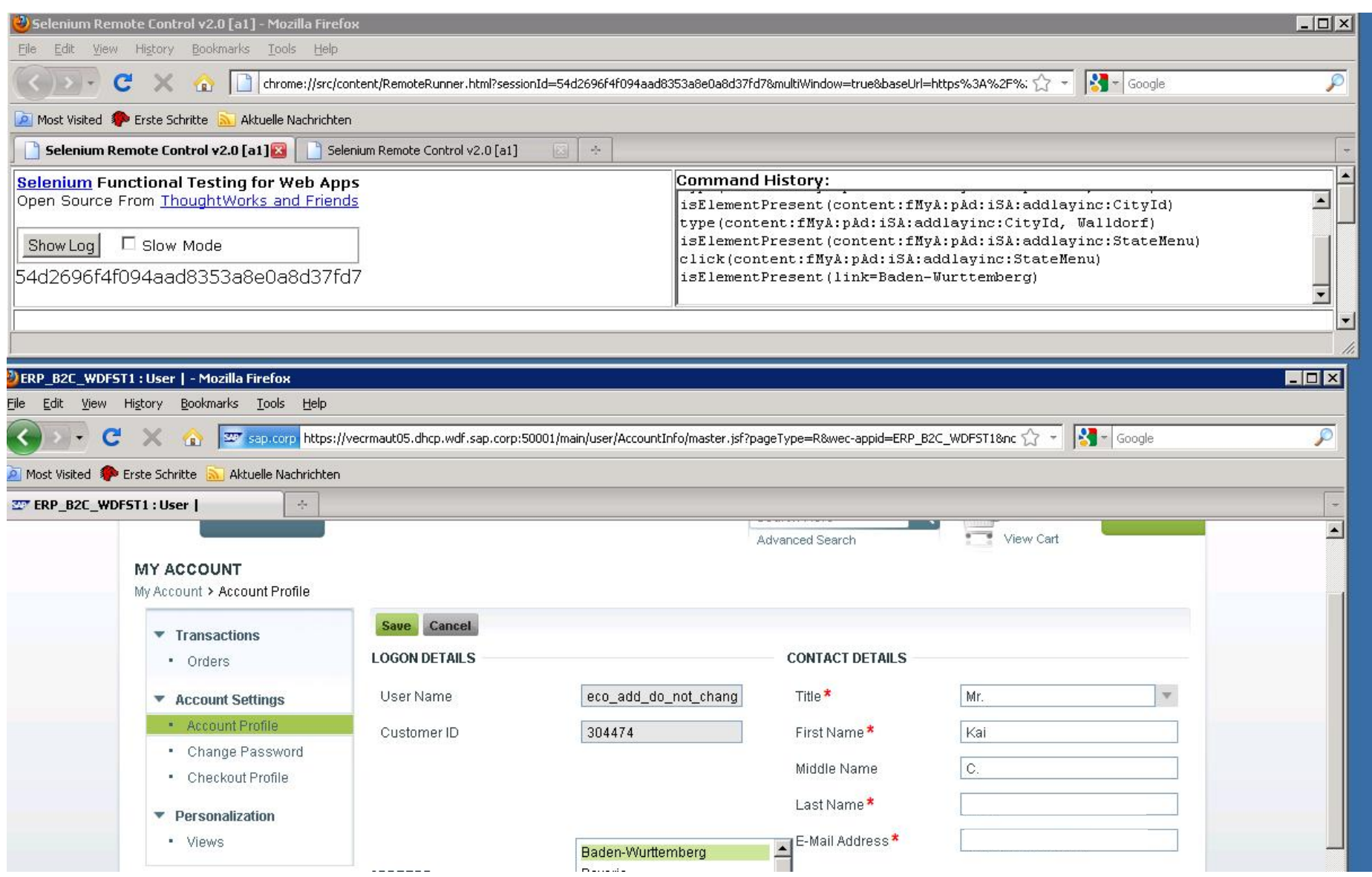

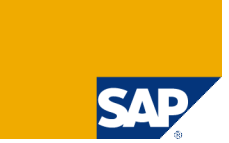

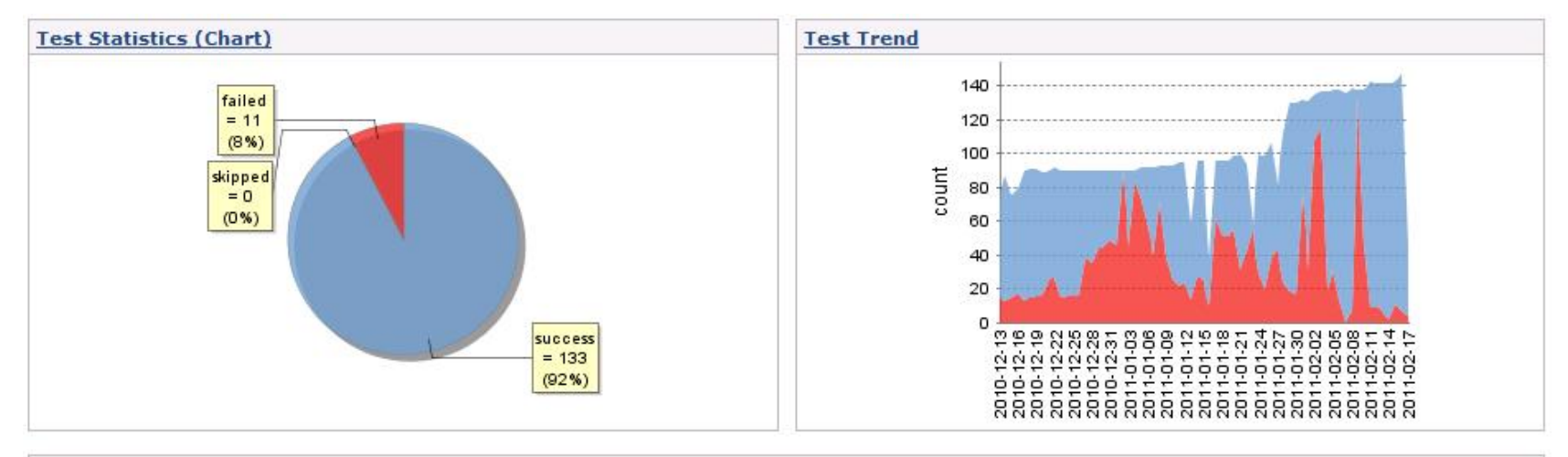

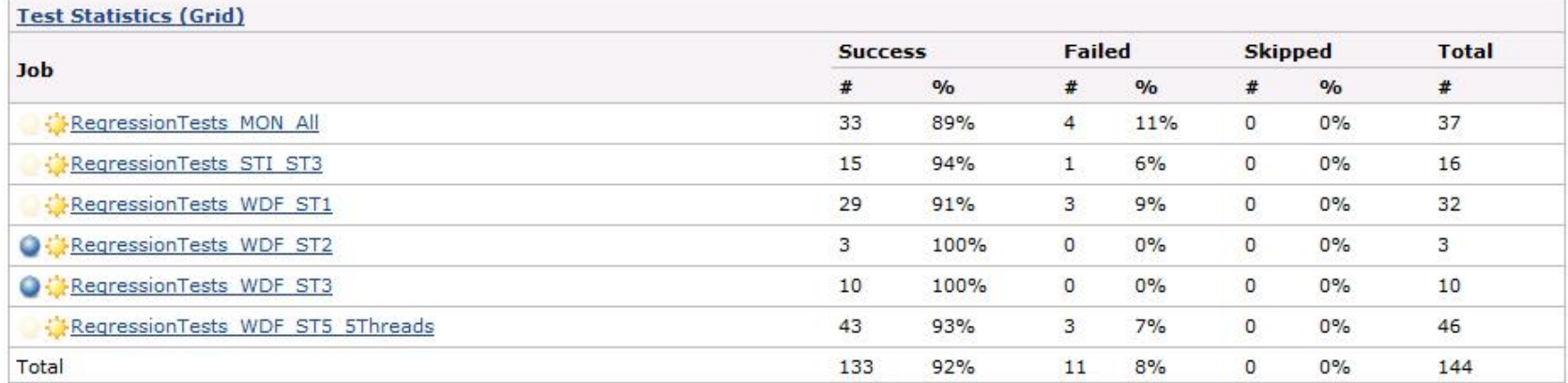

# Monitoring status: EMail

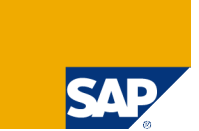

- Emails are sent when builds/tests fail or when an issue is fixed (job switches back to successful)
- **Templates to assemble an individual email that provides much** more details than the standard emails
	- **Net Written in Jelly**
	- Requires Email-ext plugin
- **Nodular concept** 
	- Re-use and combine snippets for Header, Change set, Log snippet, ...

# Monitoring: Sample emails

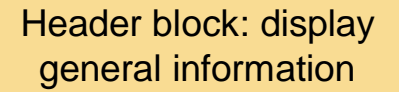

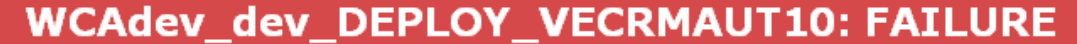

 $\sqrt{9}$ er: Started by user XXXX

Date: Thu, 17 Feb 2011 09:56:04 +0100

http://vecrmhuds.dhcp.wdf.sap.corp:8080/hudson/job/WCAdev\_dev\_DEPLOY\_VECRMAUT10/837/ URL:

#### **CHANGES SINCE LAST NOT FAILED EXECUTION**

**CHANGES IN PROJECT WCAdev dev SAP-WEC** 

No changes

**CHANGES IN PROJECT WCAdev dev SAP-WEC-FRW** 

No changes

Change set: show which changes/committers potentially caused the failure

**LOG SNIPPET** 

(click here to see the unparsed log)

...truncated 46 line(s)... Feb 17, 2011 9:56:20 AM Error: All Items Already Deployed Validation Exception during deployment phase [AllItemsAlreadyDeployedValidationException], cause=[ASJ.dpl dc.003456 All batch items are marked as AlreadyDeployed because of Version check.]

Feb 17, 2011 9:56:20 AM Error: Deployment Items status: [

----- Sorted Items -----

...truncated  $188$  line(s)...

Log snippet: show error details, highlight parts that might indicate the root cause

# **Monitoring: Sample emails**

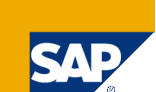

### **RegressionTests WDF ST1: UNSTABLE**

Started by upstream project "WCAdev dev DEPLOY VECRMAUT05" build number 989 **Trigger:** Date: Thu, 17 Feb 2011 07:45:28 +0100 URL: http://vecrmhuds.dhcp.wdf.sap.corp:8080/hudson/job/RegressionTests\_WDF\_ST1/927/

#### **CHANGES SINCE LAST SUCCESSFUL EXECUTION**

#### **CHANGES IN PROJECT BuildSeleniumTestDC**

#### No changes

#### **CHANGES IN PROJECT WCAdev dev SAP-WEC**

#### **Build 3415:**

XXXXX: STI3: UM CSN 0000886940 2011

#### **Changed files:**

/DCs/sap.com/wec/comm/mc/user/ui/ comp/src/sap/user/ui/views/user/login/login-view.xhtml

#### **CHANGES IN PROJECT WCAdev dev SAP-WEC-FRW**

#### No changes

#### **FAILED TESTS SUMMARY**

#### AddressesTestCaseERP.testMandatoryAddressFieldsData (age=1):

[AddressesTestCaseERP.testMandatoryAddressFieldsData] TEST SETUP FAILED: TIMEOUT while waiting for Element:

&apos:contentHeader:acHd:mCH0\_msglnk&apos: after 90641 ms. Screenshot:

http://vecrmhuds.dhcp.wdf.sap.corp:8080/hudson/job/RegressionTests\_WDF\_ST1/927/artifact/log/2011-02-17\_07-49-

10\_ERP\_B2C\_WDFST1\_AddressesTestCaseERP.testMandatoryAddressFieldsData.png

#### AddressesTestCaseERP.testChangeAddressData (age=1):

[AddressesTestCaseERP.testChangeAddressData] TEST SETUP FAILED: TIMEOUT while waiting for Element:

'//a[@id='content:fMyA:cBS']/span/b/i' after 10609 ms, Screenshot:

http://vecrmhuds.dhcp.wdf.sap.corp:8080/hudson/job/RegressionTests\_WDF\_ST1/927/artifact/log/2011-02-17\_07-49-

AC CDD DOC WIDCOT1 AddressecTectConeCDD tectChongeAddressOntainer

## Monitoring: Sample emails

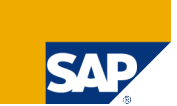

### **WCAdev dev DEPLOY VECRMWCA: FAILURE**

**Trigger:** Started by upstream project "WCAdev\_dev\_SAP-WEC" build number 3,378

Date: Tue, 15 Feb 2011 17:27:14 +0100

URL: http://vecrmhuds.dhcp.wdf.sap.corp:8080/hudson/iob/WCAdev\_dev\_DEPLOY\_VECRMWCA/2560/

#### **CHANGES SINCE LAST NOT FAILED EXECUTION**

#### **CHANGES IN PROJECT WCAdev dev SAP-WEC**

#### **Build 3370:**

WDF help text payment service provider XXXXXXX:

**Changed files:** 

/DCs/sap.com/wec/comm/mc/payment/md/\_comp/src/sap/payment/md/wcf\_resources.xlf

**CHANGES IN PROJECT WCAdev\_dev\_SAP-WEC-FRW** 

No changes

#### **LOG SNIPPET**

(click here to see the unparsed log)

...truncated 20 line (s)...

#0: http://vecrmwca.dhcp.wdf.sap.corp:50000 is not reachable (HTTP Response Code : 503). Waiting 5 seconds and trying again #1: http://vecrmwca.dhcp.wdf.sap.corp:50000 is not reachable (HTTP Response Code : 503). Waiting 5 seconds and trying again #2: http://vecrmwca.dhcp.wdf.sap.corp:50000 is not reachable (HTTP Response Code : 503). Waiting 5 seconds and trying again FATAL: http://vecrmwca.dhcp.wdf.sap.corp:50000 still not reachable after 0 minute(s) 15 second(s) +[8mha:AAAAWB+LCAAAAAAAAABb85aBtbiIQSmjNKU4P08vOT+vOD8nVc8DzHWtSE4tKMnMz/PLL01dFVf2c+b/1b5MDAwVRQxSaBqc and-latches] Releasing all the locks

 $\ldots$ truncated 4 line(s)...

### © 2011 SAP AG. All rights reserved

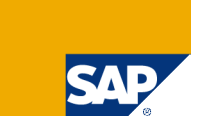

No part of this publication may be reproduced or transmitted in any form or for any purpose without the express permission of SAP AG. The information contained herein may be changed without prior notice.

Some software products marketed by SAP AG and its distributors contain proprietary software components of other software vendors.

Microsoft, Windows, Excel, Outlook, and PowerPoint are registered trademarks of Microsoft Corporation.

IBM, DB2, DB2 Universal Database, System i, System i5, System p, System p5, System x, System z, System z10, System z9, z10, z9, iSeries, pSeries, xSeries, zSeries, eServer, z/VM, z/OS, i5/OS, S/390, OS/390, OS/400, AS/400, S/390 Parallel Enterprise Server, PowerVM, Power Architecture, POWER6+, POWER6, POWER5+, POWER5, POWER, OpenPower, PowerPC, BatchPipes, BladeCenter, System Storage, GPFS, HACMP, RETAIN, DB2 Connect, RACF, Redbooks, OS/2, Parallel Sysplex, MVS/ESA, AIX, Intelligent Miner, WebSphere, Netfinity, Tivoli and Informix are trademarks or registered trademarks of IBM Corporation.

Linux is the registered trademark of Linus Torvalds in the U.S. and other countries.

Adobe, the Adobe logo, Acrobat, PostScript, and Reader are either trademarks or registered trademarks of Adobe Systems Incorporated in the United States and/or other countries.

Oracle is a registered trademark of Oracle Corporation.

UNIX, X/Open, OSF/1, and Motif are registered trademarks of the Open Group.

Citrix, ICA, Program Neighborhood, MetaFrame, WinFrame, VideoFrame, and MultiWin are trademarks or registered trademarks of Citrix Systems, Inc.

HTML, XML, XHTML and W3C are trademarks or registered trademarks of W3C®, World Wide Web Consortium, Massachusetts Institute of Technology.

Java is a registered trademark of Sun Microsystems, Inc.

JavaScript is a registered trademark of Sun Microsystems, Inc., used under license for technology invented and implemented by Netscape.

SAP, R/3, SAP NetWeaver, Duet, PartnerEdge, ByDesign, SAP BusinessObjects Explorer, StreamWork, and other SAP products and services mentioned herein as well as their respective logos are trademarks or registered trademarks of SAP AG in Germany and other countries.

Business Objects and the Business Objects logo, BusinessObjects, Crystal Reports, Crystal Decisions, Web Intelligence, Xcelsius, and other Business Objects products and services mentioned herein as well as their respective logos are trademarks or registered trademarks of Business Objects Software Ltd. Business Objects is an SAP company.

Sybase and Adaptive Server, iAnywhere, Sybase 365, SQL Anywhere, and other Sybase products and services mentioned herein as well as their respective logos are trademarks or registered trademarks of Sybase, Inc. Sybase is an SAP company.

All other product and service names mentioned are the trademarks of their respective companies. Data contained in this document serves informational purposes only. National product specifications may vary.

The information in this document is proprietary to SAP. No part of this document may be reproduced, copied, or transmitted in any form or for any purpose without the express prior written permission of SAP AG.

This document is a preliminary version and not subject to your license agreement or any other agreement with SAP. This document contains only intended strategies, developments, and functionalities of the SAP® product and is not intended to be binding upon SAP to any particular course of business, product strategy, and/or development. Please note that this document is subject to change and may be changed by SAP at any time without notice.

SAP assumes no responsibility for errors or omissions in this document. SAP does not warrant the accuracy or completeness of the information, text, graphics, links, or other items contained within this material. This document is provided without a warranty of any kind, either express or implied, including but not limited to the implied warranties of merchantability, fitness for a particular purpose, or non-infringement.

SAP shall have no liability for damages of any kind including without limitation direct, special, indirect, or consequential damages that may result from the use of these materials. This limitation shall not apply in cases of intent or gross negligence.

The statutory liability for personal injury and defective products is not affected. SAP has no control over the information that you may access through the use of hot links contained in these materials and does not endorse your use of third-party Web pages nor provide any warranty whatsoever relating to third-party Web pages.